# **Oversigtsvejledning**

# **Ilægning af papir**

#### **Ilægning i bakker**

**FORSIGTIG - VÆLTEFARE:** Isæt hver enkelt papirmagasin  $\overline{\Huge{\times}}\$  separat for at reducere risikoen for, at udstyret bliver ustabilt. Sørg for, at alle andre papirmagasiner er lukkede.

**1** Fjern bakken.

**Bemærk!** For at undgå papirstop må du ikke fjerne bakkerne, mens printeren udskriver.

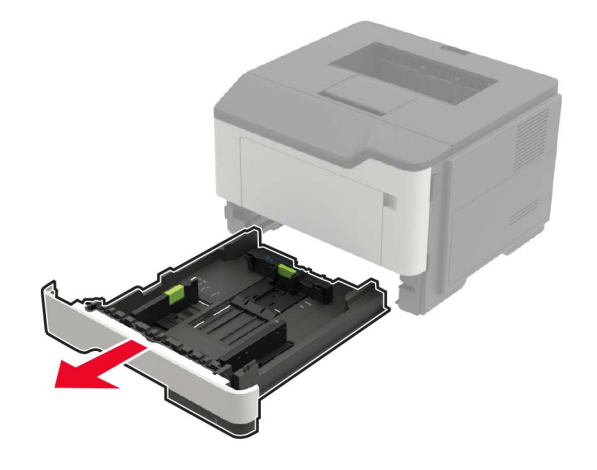

**2** Juster papirstyrene, så de passer til størrelsen på det papir, du lægger i.

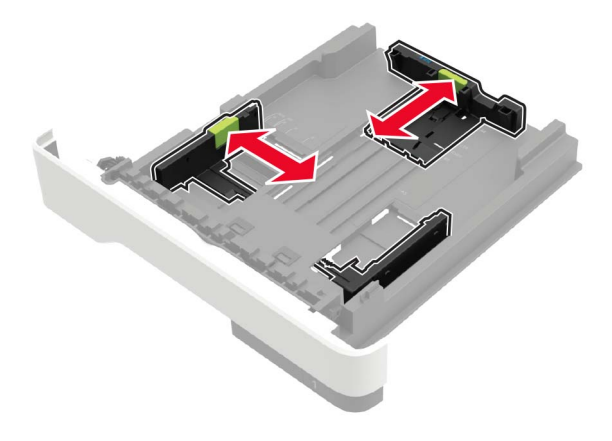

**3** Bøj, luft og juster papirkanterne inden ilægning.

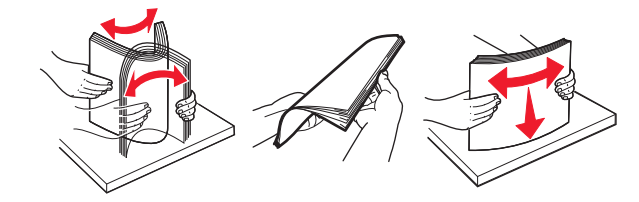

**4** Ilæg papirstakken med udskriftssiden nedad, og sørg derefter for, at sidestyrene ligger ind mod papiret.

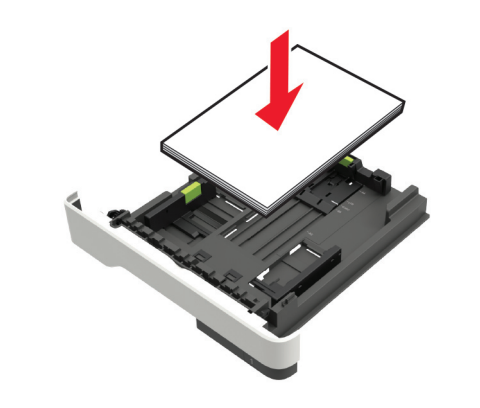

#### **Bemærkninger:**

**•** Ved enkeltsidet udskrivning ilægges brevpapiret med forsiden nedad og med den øverste kant af arket mod forsiden af papirmagasinet.

- **•** Ved tosidet udskrivning ilægges brevpapir med forsiden opad og med den nederste kant af arket mod forsiden af papirmagasinet.
- **•** Skub ikke papiret ind i bakken.
- **•** For at undgå papirstop skal du sørge for, at stakkens højde ikke når op til indikatoren for maksimal papiropfyldning.
- **5** Isæt bakken.

Om nødvendigt skal du angive papirstørrelse og papirtype fra kontrolpanelet, så det passer til det ilagte papir.

#### **Ilægning af papir i flerformålsarkføderen**

**1** Åbn flerformålsarkføderen.

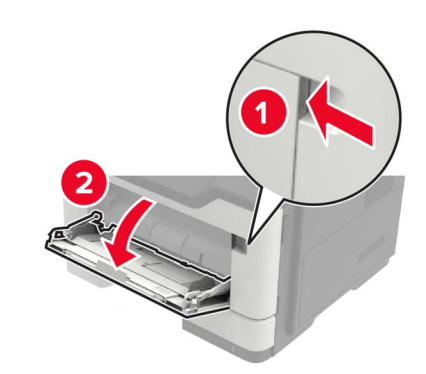

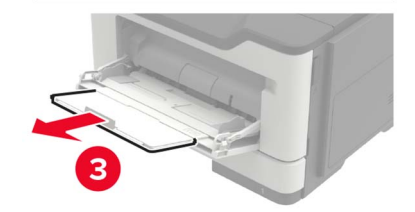

**2** Juster styret, så det passer til størrelsen på det papir, du lægger i.

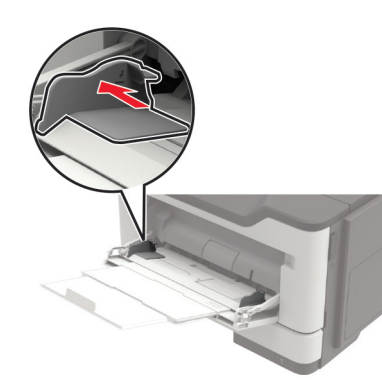

**3** Bøj, luft og juster papirkanterne inden ilægning.

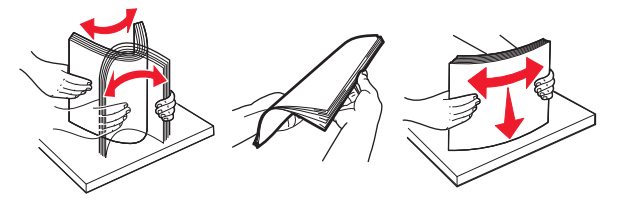

**4** Læg papiret i med den side, der skal udskrives, opad.

#### **Bemærkninger:**

- **•** Ved enkeltsidet udskrivning ilægges brevpapiret med forsiden opad og med den øverste kant af arket mod forsiden af papirmagasinet.
- **•** Ved tosidet udskrivning ilægges brevpapiret med forsiden nedad og med den nederste kant af arket mod forsiden af papirmagasinet.
- **•** Ilæg konvolutter med flapsiden nedad og til venstre.
- **•** Ilæg europæiske konvolutter med flapsiden nedad og således, at den indføres i printeren først.

**Advarsel - Potentiel skade:** Brug aldrig konvolutter med frimærker, clips, snaplukning, ruder, indvendig belægning eller selvklæbende lim.

**5** Indstil papirstørrelse og papirtype, så de svarer til det ilagte papir, på kontrolpanelet.

### **Indstilling af størrelse og type af specialmediet**

**1** På startskærmen skal du navigere til:

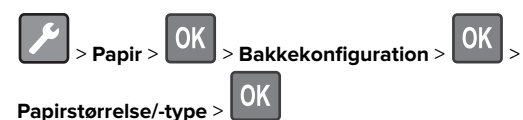

**2** Vælg en papirkilde, og konfigurer derefter størrelse og type af specialmediet.

# **Udskriver**

### **Udskrivning fra en computer**

**Bemærk!** Til etiketter, karton og konvolutter skal du indstille papirstørrelsen og papirtypen i printeren, før du udskriver dokumentet.

- **1** Fra dokumentet, som du forsøger at udskrive, skal du åbne dialogboksen Udskriv.
- **2** Juster om nødvendigt indstillingerne.
- **3** Udskriv dokumentet.

**Bemærk!** Se Hjælp i printerdriveren for nærmere oplysninger om funktionen af printerdriveren.

## **Vedligeholdelse af printeren**

#### **Udskiftning af tonerkassetten**

**1** Åbn panel A.

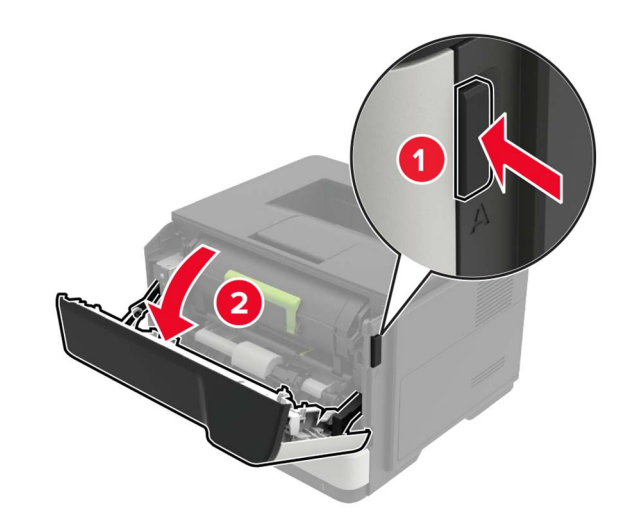

#### **2** Fjern den brugte tonerkassette.

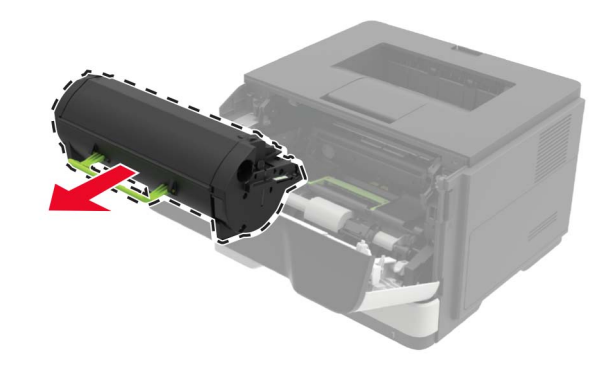

**3** Pak den nye tonerkassette ud, og ryst den derefter tre gange for at fordele toneren i kassetten.

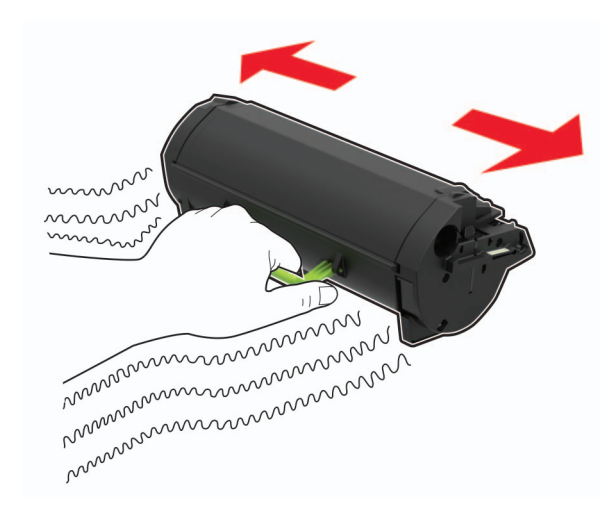

**4** Indsæt den nye tonerkassette.

**Bemærk!** Brug pilene i printeren som vejledning.

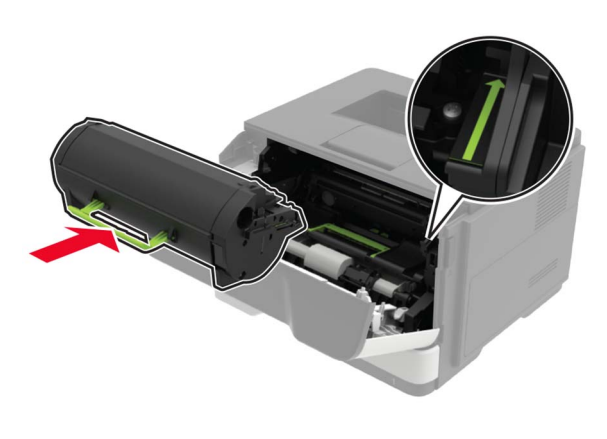

**5** Luk panel A.

#### **Udskiftning af billedenheden**

**1** Åbn panel A.

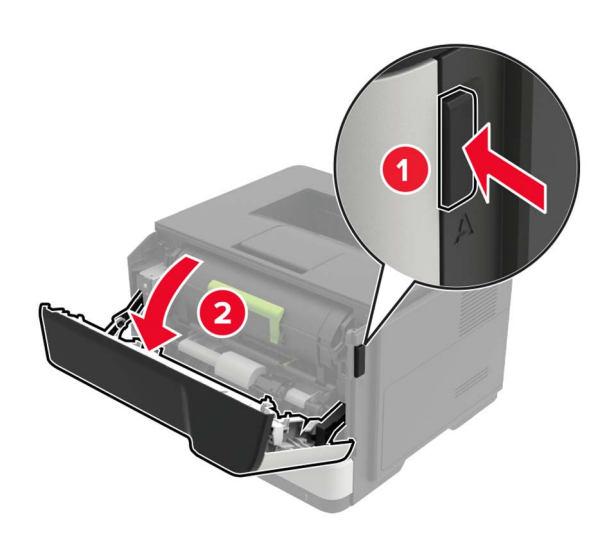

**2** Fjern tonerkassetten.

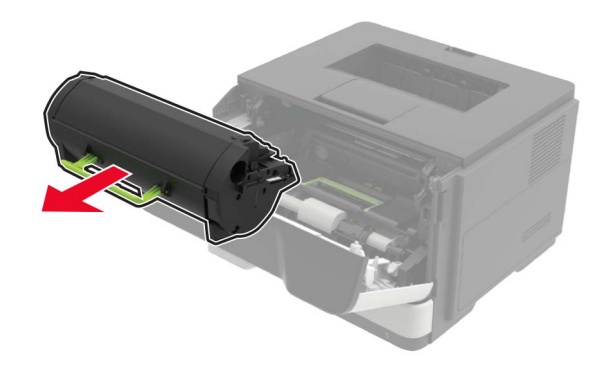

**3** Fjern den brugte billedenhed.

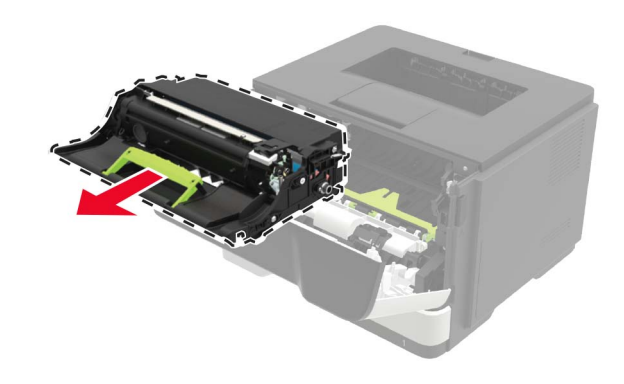

**4** Pak den nye billedenhed ud, og ryst den tre gange for at omfordele toneren i kassetten.

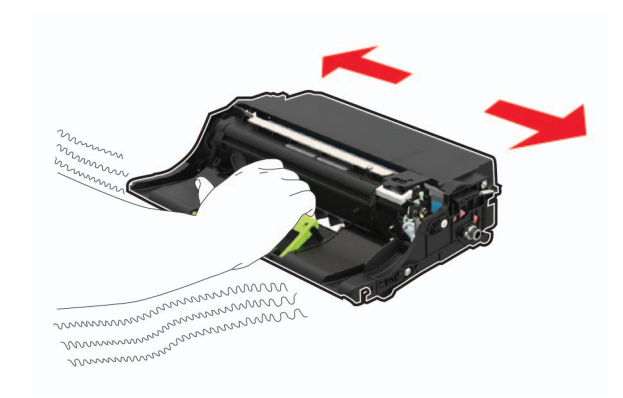

**Advarsel - Potentiel skade:** Billedenheden må ikke udsættes for direkte lys i mere end 10 minutter. Hvis produktet udsættes for lys i længere tid, kan det skabe problemer med udskriftskvaliteten.

**Advarsel - Potentiel skade:** Undgå at berøre fotokonduktortromlen. Hvis du gør det, kan det påvirke kvaliteten på fremtidige udskriftsjob.

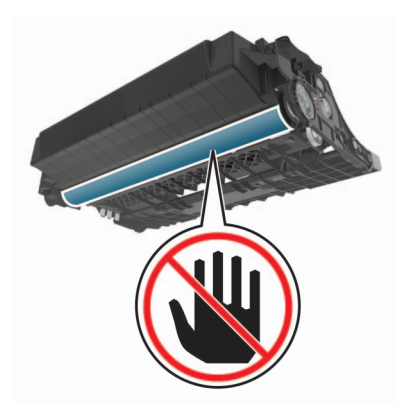

**5** Indsæt den nye billedenhed.

**Bemærk!** Brug pilene i printeren som vejledning.

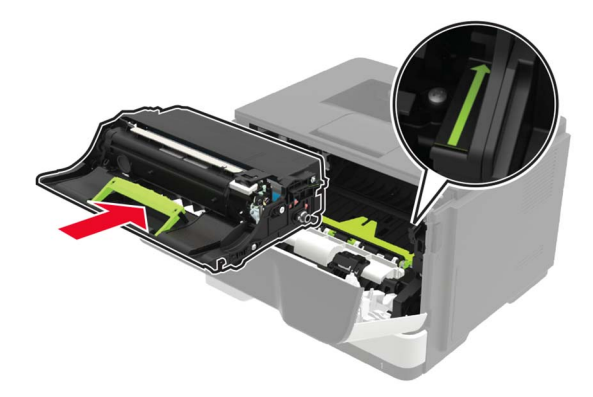

**6** Isæt tonerkassetten.

**Bemærk!** Brug pilene i printeren som vejledning.

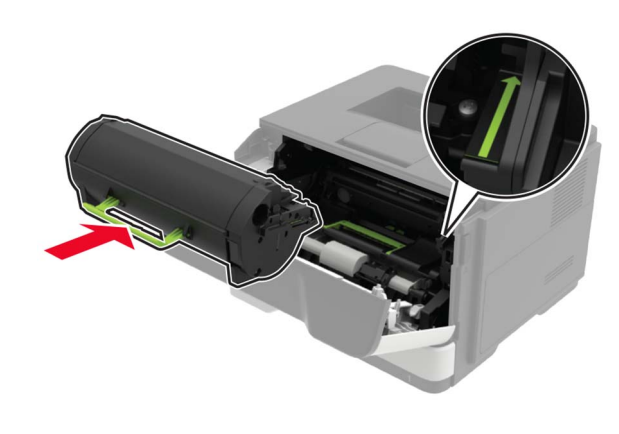

**7** Luk panel A.

# **Fjerne papirstop**

### **Undgå papirstop**

#### **Ilæg papiret korrekt**

**•** Sørg for, at papiret ligger plant i bakken.

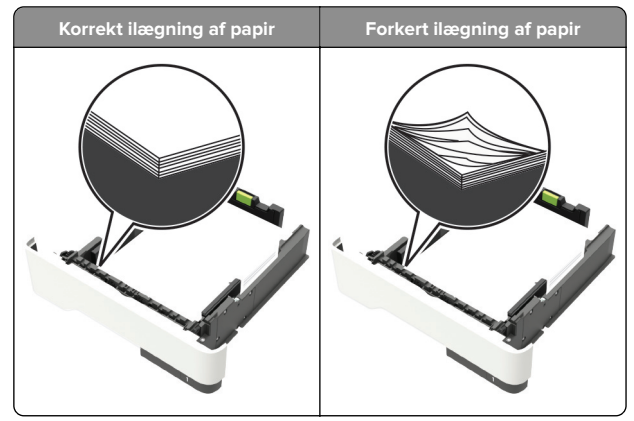

- **•** Du må ikke lægge papir i en bakke, mens printeren udskriver.
- **•** Du må ikke ilægge for meget papir. Sørg for, at stakkens højde ikke når op til indikatoren for maksimal papiropfyldning.

**•** Skub ikke papiret ind i bakken. Ilæg papiret som vist på billedet.

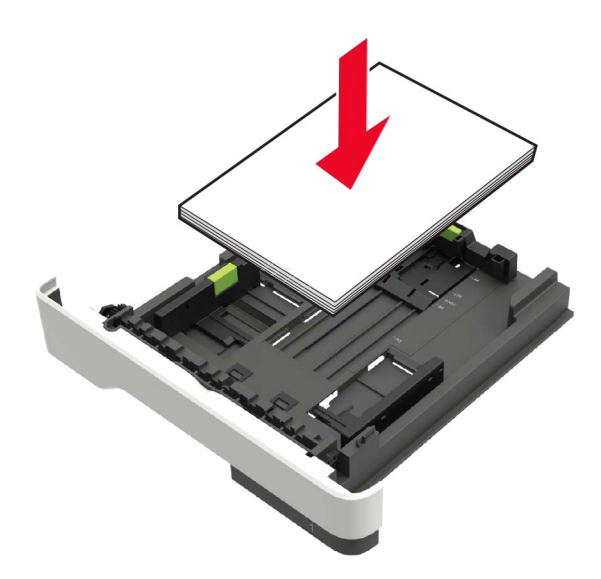

- **•** Sørg for, at papirstyrene er placeret korrekt og ikke trykker hårdt mod papiret eller konvolutterne.
- **•** Skub skuffen helt ind i printeren, når papiret er lagt i.

#### **Anvend det anbefalede papir**

- **•** Brug kun det anbefalede papir eller specialmedie.
- **•** Ilæg ikke papir, der er rynket, krøllet eller bølget.
- **•** Bøj, luft og juster papirkanterne inden ilægning.

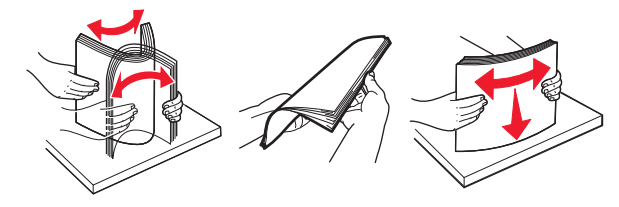

- **•** Anvend ikke papir, der er klippet eller beskåret manuelt.
- **•** Bland ikke papir af forskellige størrelser, vægt eller typer i den samme skuffe.
- **•** Kontroller, om papirstørrelsen og -typen er angivet korrekt på computeren eller printerens kontrolpanel.
- **•** Opbevar papiret i overensstemmelse med fabrikantens anbefalinger.

### **Identifikation af områder medpapirstop**

#### **Bemærkninger:**

- **•** Når Papirstophjælp er indstillet til Til, flytter printeren automatisk tomme sider eller delvist udskrevne sider, når en fastklemt side er fjernet. Undersøg, om udskriften har tomme sider.
- **•** Hvis Genopret ved stop er indstillet til Til eller Auto, udskriver printeren de fastklemte sider igen.

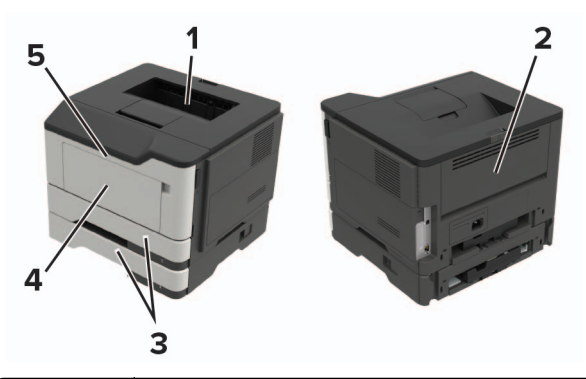

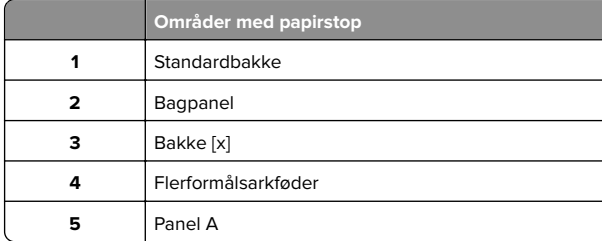

### **Papirstop i panel A**

**1** Fjern bakken.

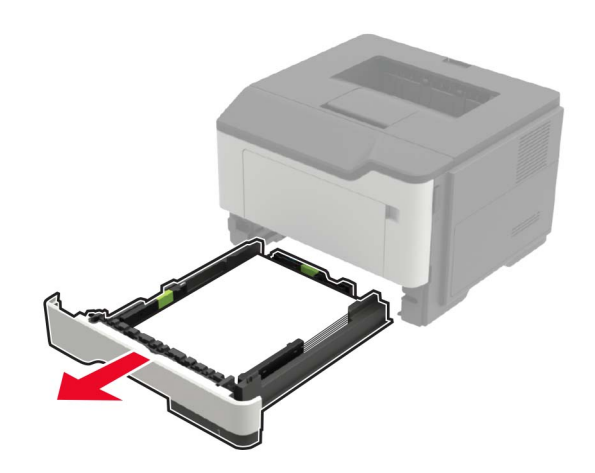

**2** Åbn panel A.

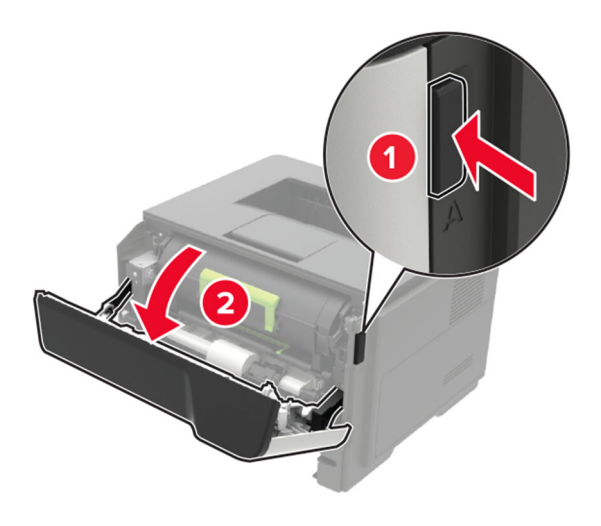

**3** Fjern tonerkassetten.

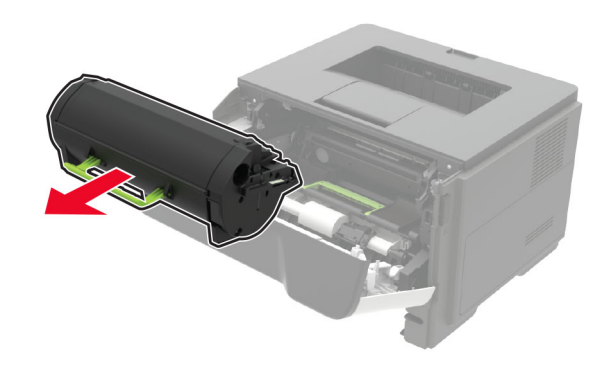

**4** Fjern billedenheden.

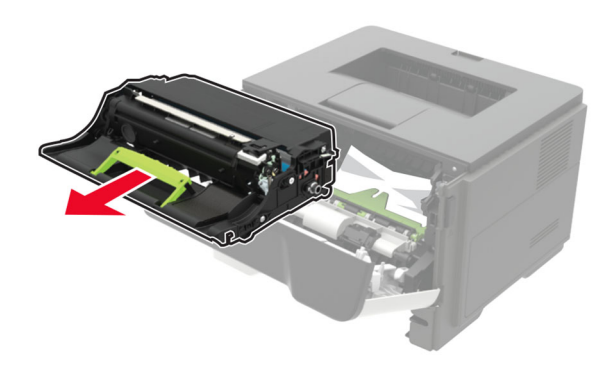

**Advarsel - Potentiel skade:** Billedenheden må ikke udsættesfor direkte lys i mere end 10 minutter. Hvis produktet udsættes for lys i længere tid, kan det skabe problemer med udskriftskvaliteten.

**Advarsel - Potentiel skade:** Undgå at berøre fotokonduktortromlen. Hvis du gør det, kan det påvirke kvaliteten på fremtidige udskriftsjob.

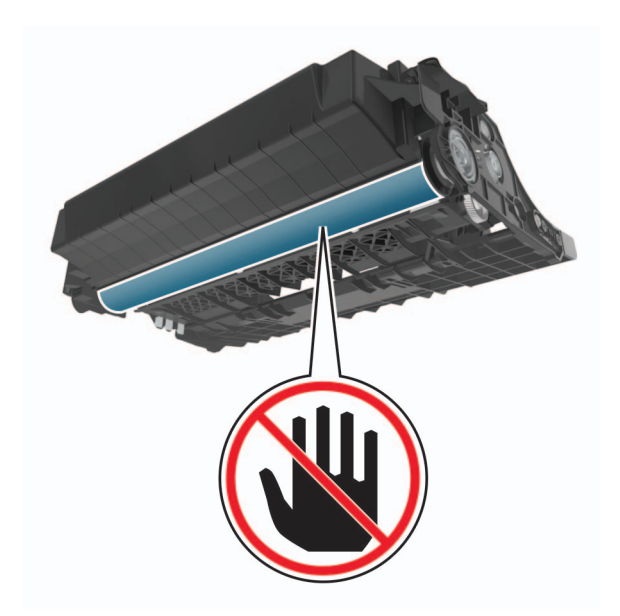

#### **5** Fjern det fastklemte papir.

**FORSIGTIG - VARM OVERFLADE:** Printeren kan være  $\sqrt{2}$  varm indvendig. For at formindske risikoen for skader pga. en varm komponent skal overfladen køle ned, før du rører den.

**Bemærk!** Sørg for at fjerne alle papirdele.

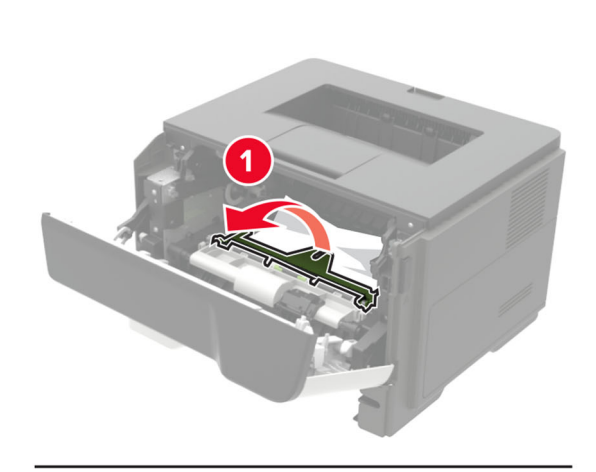

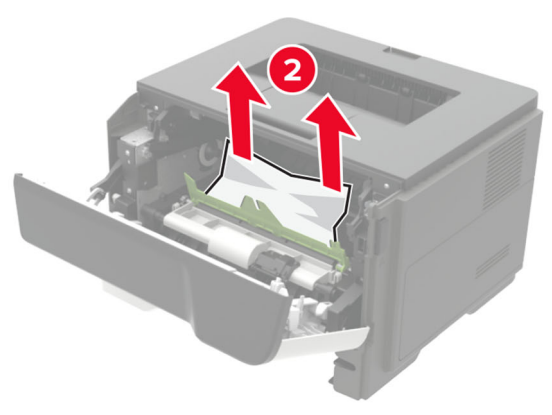

**6** Indsæt billedenheden.

**Bemærk!** Brug pilene i printeren som vejledning.

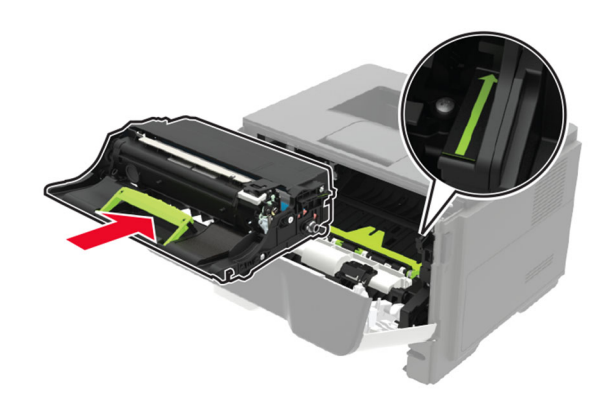

**7** Isæt tonerkassetten.

**Bemærk!** Brug pilene i printeren som vejledning.

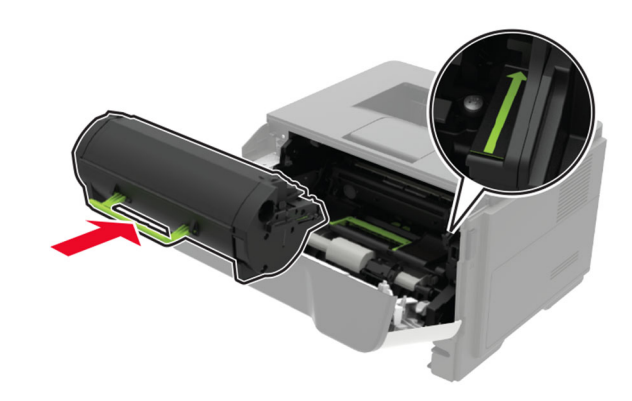

**8** Luk panel A.

**9** Isæt bakken.

### **Papirstop i bagpanelet**

**1** Åbn bagpanelet.

**FORSIGTIG - VARM OVERFLADE:** Printeren kan være varm indvendig. For at formindske risikoen for skader pga. en varm komponent skal overfladen køle ned, før du rører den.

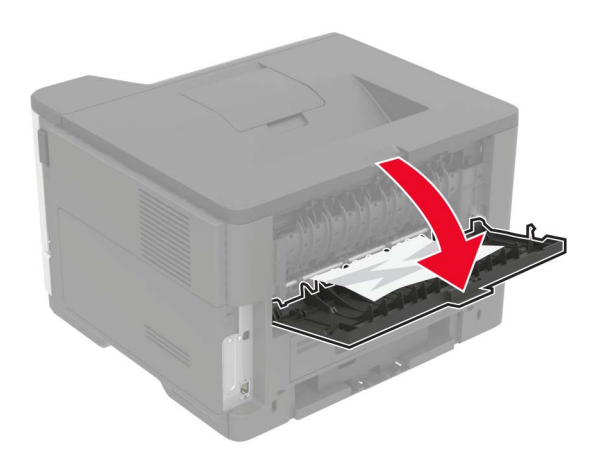

**2** Fjern det fastklemte papir.

**Bemærk!** Sørg for at fjerne alle papirdele.

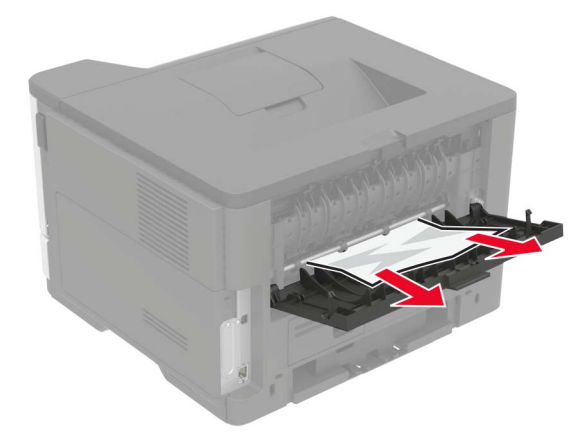

**3** Luk bagpanelet.

### **Papirstop i standardbakken**

Fjern det fastklemte papir.

**Bemærk!** Sørg for at fjerne alle papirdele.

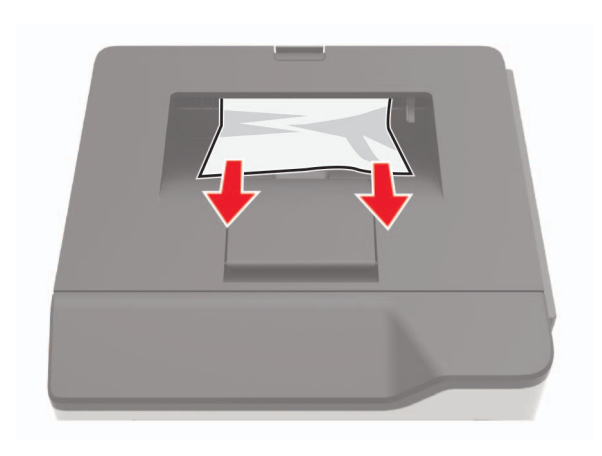

### **Papirstop i dupleksenheden**

**1** Fjern bakken.

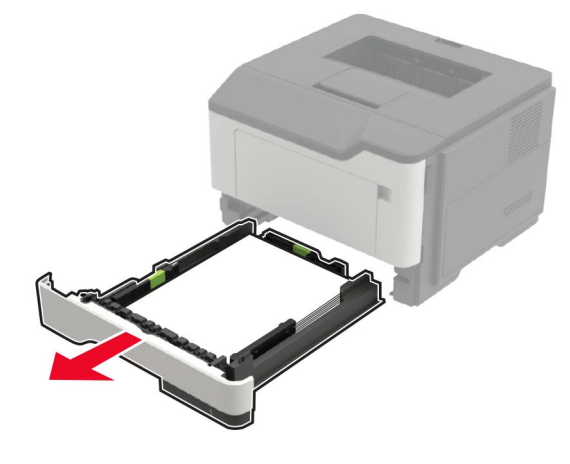

- **2** Fjern det fastklemte papir.
- **Bemærk!** Sørg for at fjerne alle papirdele.

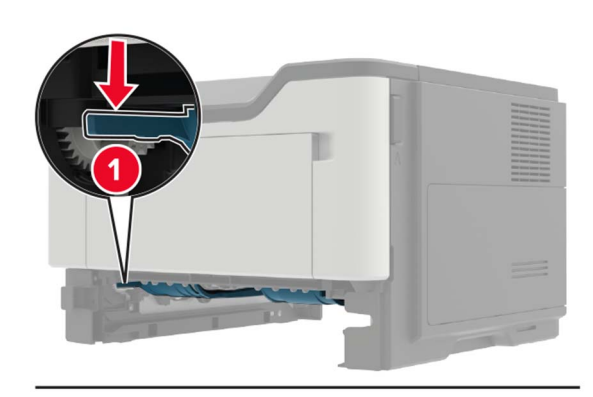

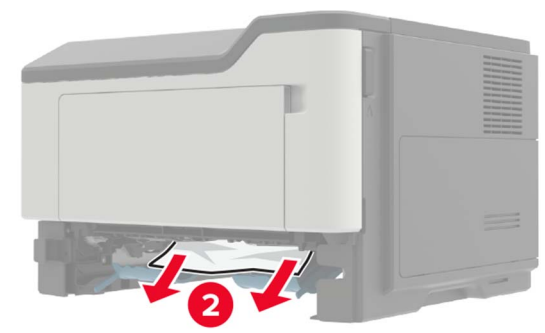

**3** Isæt bakken.

#### **Papirstop i bakkerne**

**1** Fjern bakken.

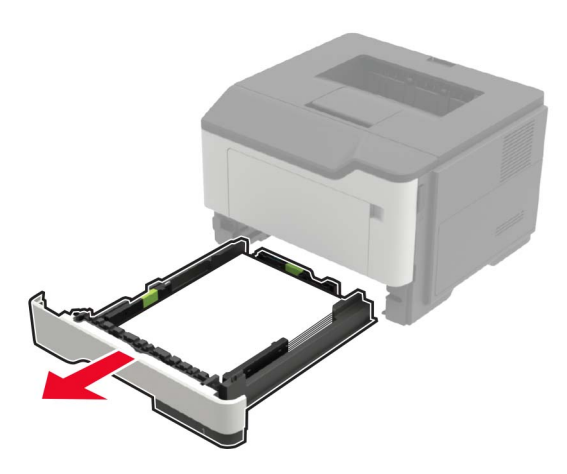

**2** Fjern det fastklemte papir.

**Bemærk!** Sørg for at fjerne alle papirdele.

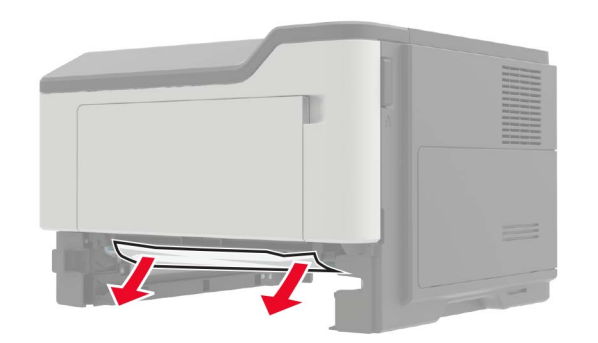

**3** Isæt bakken.

### **Papirstop i flerformålsarkføderen.**

- **1** Fjern alt papir fra flerformålsarkføderen.
- **2** Fjern det fastklemte papir.

**Bemærk!** Sørg for at fjerne alle papirdele.

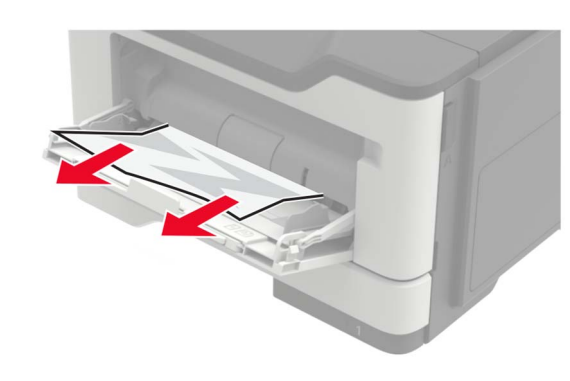

**3** Bøj, luft og juster papirkanterne inden ilægning.

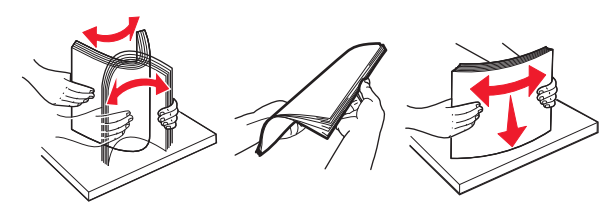

**4** Ilæg papiret igen, og juster papirstyret.

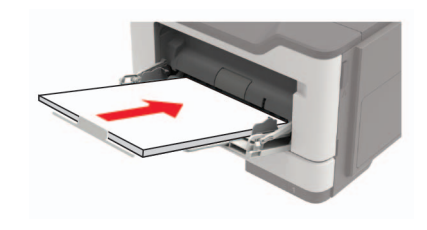